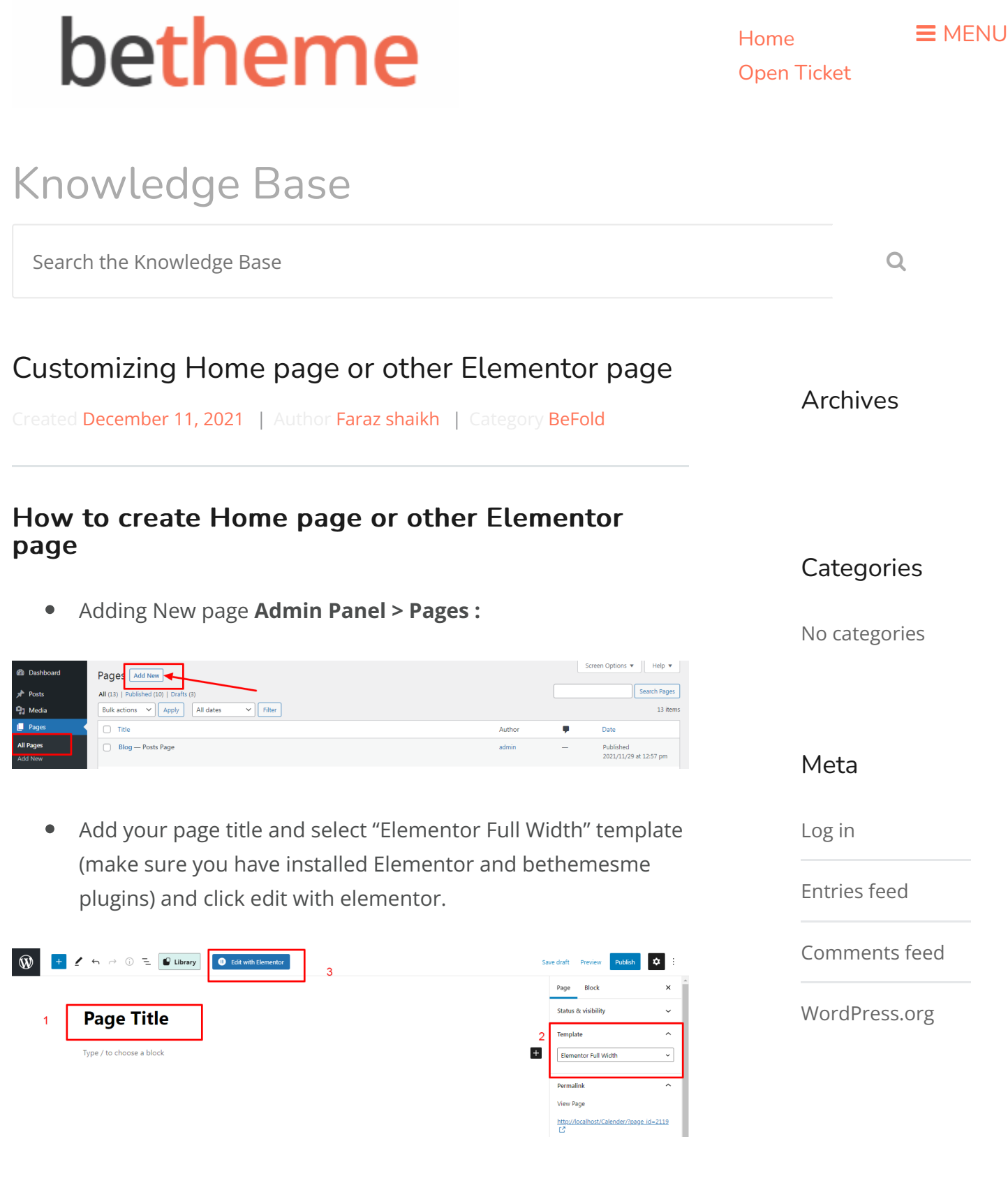

You will see custom befold widget along with default elemen- $\bullet$ tor widget, just drag and drop as per your need, customize width ,spacing etc using default elementor builder settings and click publish button.

Customizing Home page or other Elementor page - BeTheme Documentation 18/03/2023, 16:51

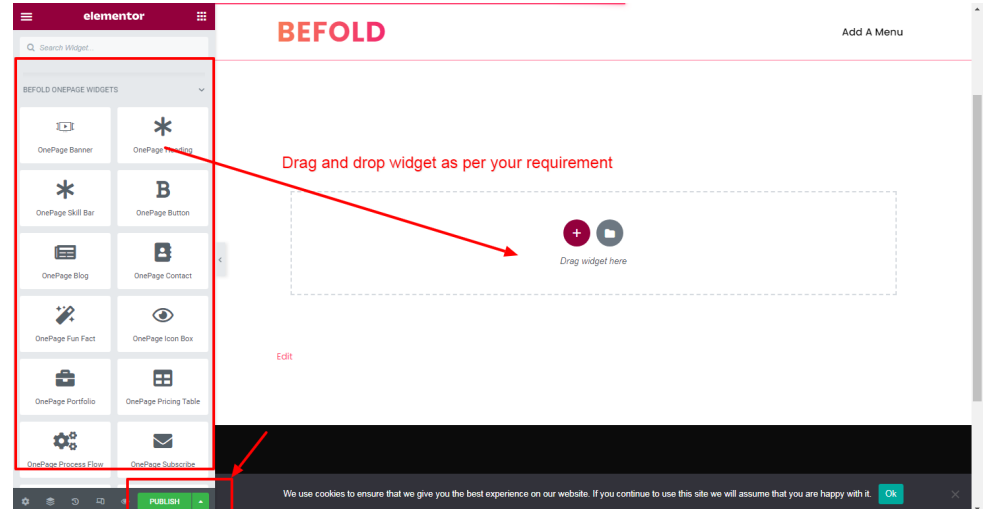

Edit Existing Page

## Was this article helpful?

Yes No

## Related Articles

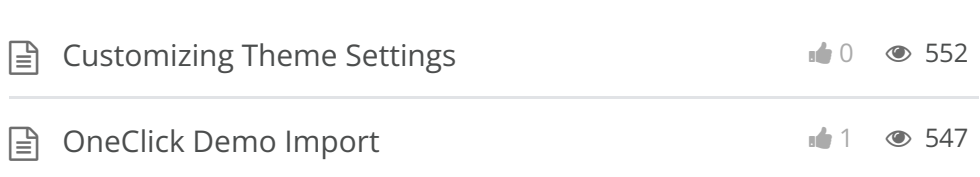

BeTheme WordPress Theme Powered by Xtendify.